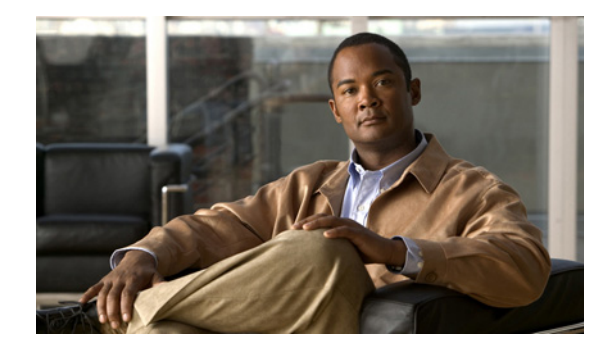

# **Release Note for Cisco Wide Area Application Services Software Version 4.1.5x**

#### **December 13, 2010**

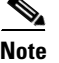

**Note** The most current Cisco documentation for released products is available on Cisco.com.

# **Contents**

This release note applies to the following software versions for the Cisco Wide Area Application Services (WAAS) software:

- **•** 4.1.5g
- **•** 4.1.5f
- **•** 4.1.5e
- **•** 4.1.5d
- **•** 4.1.5c
- **•** 4.1.5b
- **•** 4.1.5a
- **•** 4.1.5

For information on WAAS features and commands, see the WAAS documentation located at [http://www.cisco.com/en/US/products/ps6870/tsd\\_products\\_support\\_series\\_home.html.](http://www.cisco.com/en/US/products/ps6870/tsd_products_support_series_home.html)

**Note** The WAAS Central Manager must be the highest version of all devices in your WAAS network. Upgrade the Central Manager first before any other devices.

This release note contains the following sections:

- **•** [New and Changed Features](#page-1-0)
- **•** [Web Application Filter](#page-2-0)

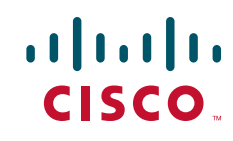

- **•** [Upgrading From WAFS to WAAS](#page-5-0)
- **•** [Upgrading and Interoperability](#page-5-1)
- **•** [Upgrading from a Prerelease Version to Version 4.1.5x](#page-7-0)
- **•** [Upgrading from Version 4.0.x or 4.1.1x to 4.1.5x](#page-7-1)
- **•** [Downgrading from Version 4.1.5g to a Previous Version](#page-10-0)
- **•** [Cisco WAE and WAVE Appliance Boot Process](#page-12-0)
- **•** [Cisco WAE-674, WAE-7341, and WAE-7371 RAID Controller Firmware Upgrade](#page-12-1)
- **•** [Cisco WAE-612 Hard Disk Drive Replacement Notification](#page-13-0)
- **•** [Operating Considerations](#page-13-1)
- **•** [Software Version 4.1.5g Resolved and Open Caveats](#page-15-1)
- **•** [Software Version 4.1.5f Resolved and Open Caveats](#page-15-0)
- **•** [Software Version 4.1.5e Resolved and Open Caveats](#page-16-0)
- **•** [Software Version 4.1.5d Resolved and Open Caveats](#page-16-1)
- **•** [Software Version 4.1.5c Resolved and Open Caveats](#page-17-0)
- **•** [Software Version 4.1.5b Resolved and Open Caveats](#page-19-0)
- **•** [Software Version 4.1.5a Resolved and Open Caveats](#page-19-1)
- **•** [Software Version 4.1.5 Resolved Caveats, Open Caveats, and Command Changes](#page-20-0)
- **•** [WAAS Documentation Set](#page-24-0)
- **•** [Obtaining Documentation and Submitting a Service Request](#page-24-1)

# <span id="page-1-0"></span>**New and Changed Features**

The following section contains the new and changed features in software version 4.1.5x:

- [Software Version 4.1.5d Functionality Changes](#page-1-1)
- **•** [Software Version 4.1.5 New and Changed Features](#page-1-2)

### <span id="page-1-1"></span>**Software Version 4.1.5d Functionality Changes**

WAAS software version 4.1.5d includes the following funcationality changes:

**•** Troubleshooting Page Output Limit—The output for any command executed from the WAAS Central Manager GUI Troubleshooting Page (**My WAN > Manage Devices > Device > Show Commands**) will be limited to maximum of 30,000 lines, due to system resource constraints. If needed, you can use a filter to limit the output, or use the CLI on the device instead.

## <span id="page-1-2"></span>**Software Version 4.1.5 New and Changed Features**

WAAS software version 4.1.5 includes the following new features and changes:

• Web Application Filter—Web Application Filter is a security feature that protects the WAAS Central Manager GUI against Cross-Site Scripting (XSS) attacks. For more information, see the ["Web Application Filter" section on page 3.](#page-2-0)

- **•** Audit Log Entry—An entry is now added to the audit log when a user clears the audit logs.
- **•** Privileged Level Required for the **cifs** Command—A user with privilege level 0 is no longer authorized to use the **cifs** command.
- Core Device Cipher List Priority—When SSL peering service is configured, the priority associated with a cipher list on a core device takes precedence over the priority associated with a cipher list on an edge device.
- **•** Device Model in Device List—In the WAAS Central Manager GUI, the **My WAN > Manage Devices > Device** page now lists the device model.
- **•** IP ACL Configurations Require Admin Privileges—Only a user with admin privileges is allowed to view, edit, or create IP ACL configurations in the Central Manager.
- **•** SSL Device Certificate Configuration Moved—In the WAAS Central Manager GUI, the SSL Device Certificate Configuration has moved from the **Security > Peering Service > Peer Services** page to the **Security > SSL > Global Settings > SSL Global Settings** page.
- **•** CPU Utilization Chart Support in the CPU Usage Report—In the WAAS Central Manager GUI, only the CPU Utilization chart is supported for the **Report > Manage Reports > CPU Usage** report page.
- **•** Admin Access to Report Creator List—In the WAAS Central Manager GUI, for users with admin privileges, the creator of the report is shown on the **Report > Scheduled Reports > Scheduled Reports** page.
- **•** Monitoring and Reporting Usability Enhancements—Monitoring and reporting tables have sort functionality, reports can be sent to multiple e-mail IDs, and the number of days can be specified on the **My WAN > Configure > System Properties** page to purge historical AO statistics.
- **•** Monitoring and Reporting Area Chart Enhancements—Area comparison charts are more easily readable as line charts when more than three applications are selected. Note that this is only applicable to charts with user-selectable applications. In addition, all area charts with more than three applications selected and saved are converted to line charts after the upgrade.
- **•** New Address Field for Email Notification—In the WAAS Central Manager GUI, an optional From Address field has been added to the **Configure > Monitoring > Email Notification > Configure Email Server Details** page.
- **•** SNMP Trigger Wildcard Check Box Disabled—On the **Configure > Monitoring > SNMP > Trigger > Modifying SNMP Trigger** page, the Wildcard check box has been disabled.
- **•** CLI commands—For CLI command changes, see the ["Software Version 4.1.5 Command Changes"](#page-22-0)  [section on page 23](#page-22-0).

# <span id="page-2-0"></span>**Web Application Filter**

Web Application Filter is a security feature that protects the WAAS Central Manager GUI against Cross-Site Scripting (XSS) attacks. XSS security issues can occur when an application sends data that originates from a user to a web browser without first validating or encoding the content, which can allow malicious scripting to be executed in the client browser, potentially compromising database integrity.

This security feature verifies that all application parameters sent from WAAS users are validated and/or encoded before populating any HTML pages.

This section contains the following topics:

- **•** [Enabling Web Application Filter, page 4](#page-3-0)
- **•** [Security Verification, page 4](#page-3-1)

 $\mathbf I$ 

## <span id="page-3-0"></span>**Enabling Web Application Filter**

To enable the Web Application Filter, follow these steps:

**Step 1** From the WAAS Central Manager GUI, choose **My WAN > System Property > Web Application**  Filter. The System Property window appears. (See [Figure 1](#page-3-2).)

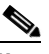

**Note** You cannot enable this feature using the CLI. This feature is disabled by default.

#### <span id="page-3-2"></span>*Figure 1 System Property List*

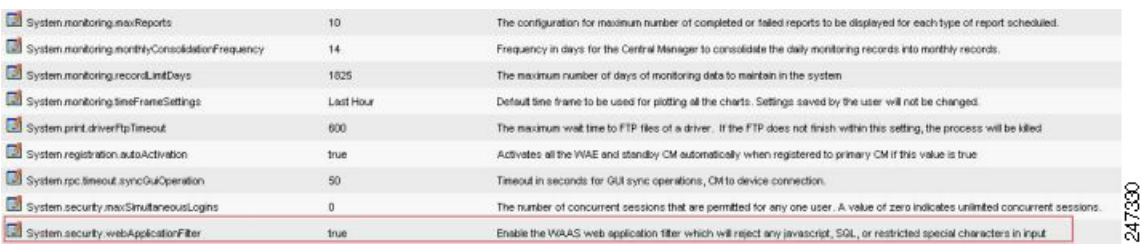

**Step 2** Click the edit icon next to the system.security.webApplicationFilter entry.

The Modifying Config Property window appears.

**Step 3** Choose **true** from the Value drop-down list to enable this feature.

A warning appears to advise Central or Device Manager users to log out and then back in after enabling this feature. (See [Figure 2](#page-3-3).)

#### <span id="page-3-3"></span>*Figure 2 Modifying Config Property*

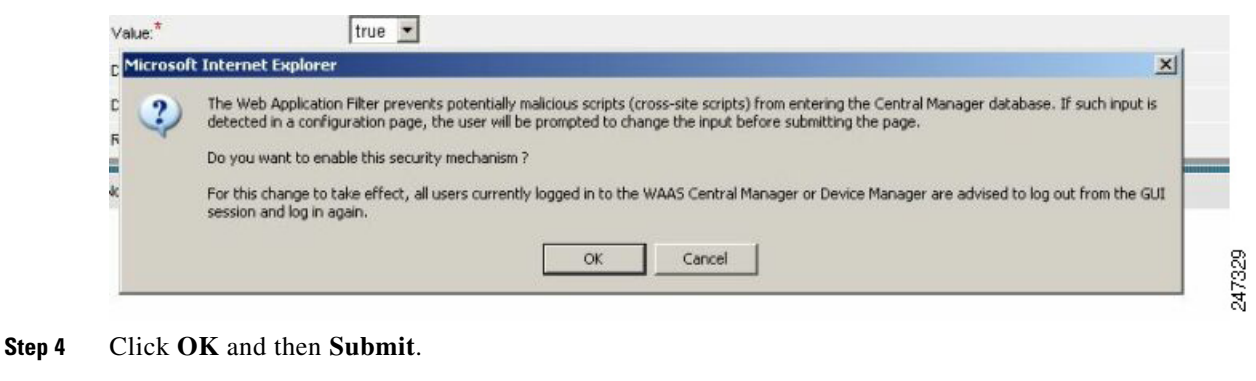

**Step 5** Log out and then back in again.

## <span id="page-3-1"></span>**Security Verification**

The Web Application Filter feature verifies security using two methods, input verification and sanitization. Input validation validates all input data before accepting data. Sanitization prevents malicious configuration and scripts already present in the data from getting executed.

This section contains the following topics:

- **•** [Input Validation, page 5](#page-4-0)
- [Sanitization, page 5](#page-4-1)

#### <span id="page-4-0"></span>**Input Validation**

Input validation scans all data that is input to the Central/Device Manager database and is only configurable by the admin user.

Any input submitted using the Central Manager GUI that is suspicious of XSS is blocked. Blocked input results in a warning. (See [Figure 3](#page-4-2).)

Input data is checked against the following XSS filter rules:

- **•** Input is rejected if it contains a semicolon (;)
- Input is rejected if it is enclosed in angle brackets  $(\le)$
- Input is rejected if it can be indirectly used to generate the above tags  $(\& \# 60, \& \# 62, \% 3c, \% 3e)$

#### <span id="page-4-2"></span>*Figure 3 Warning*

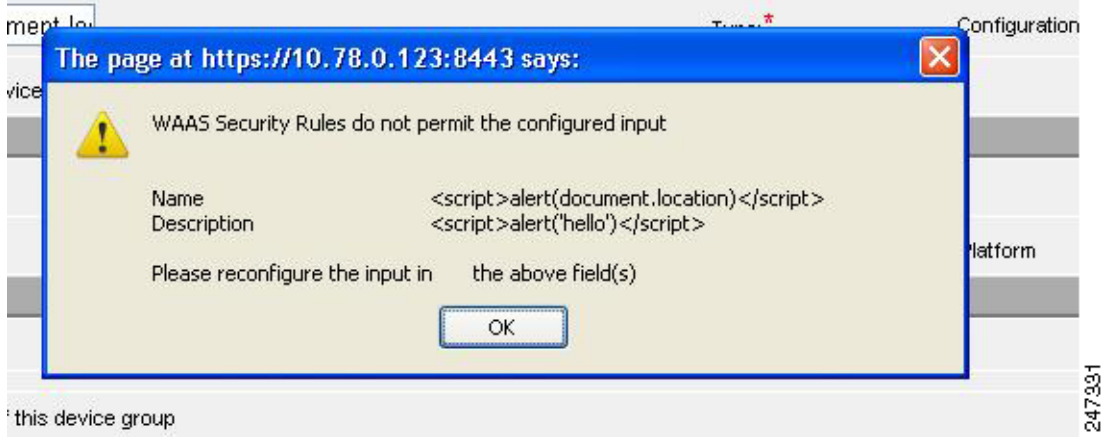

#### <span id="page-4-1"></span>**Sanitization**

The sanitizer prevents malicious configuration and scripts from getting executed in the browser when there is an XSS attack on the database. Sanitization is not configurable by the user.

Configuration data coming from the Central Manager that is suspect for XSS is shown in red on the **My WAN > Manage Device Groups > Device Groups** page. (See [Figure 4.](#page-5-2))

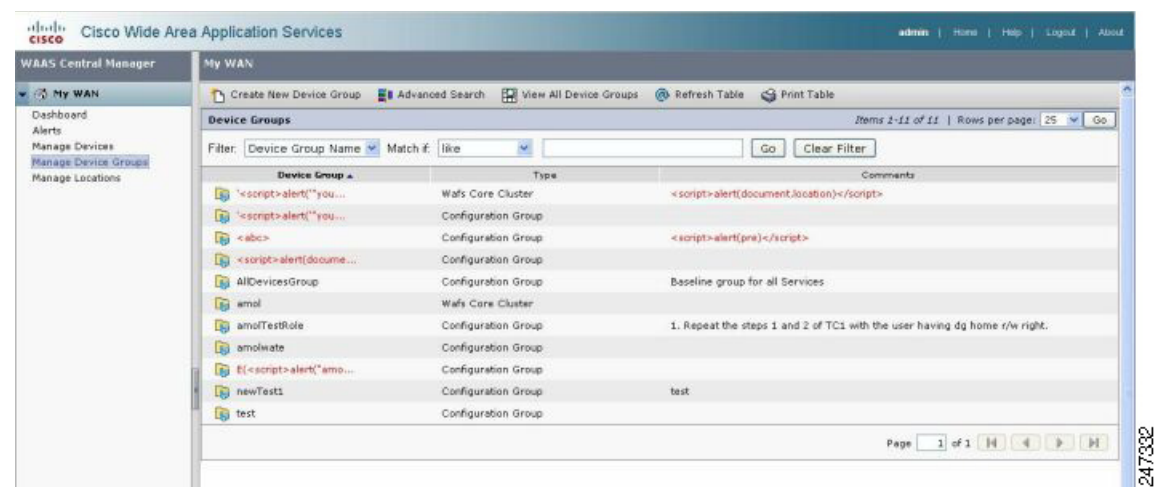

<span id="page-5-2"></span>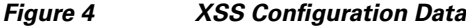

# <span id="page-5-0"></span>**Upgrading From WAFS to WAAS**

Although WAFS to WAAS migration is supported, a rollback from WAAS to WAFS is not supported. For information regarding a WAFS-to-WAAS migration, contact your Cisco Sales Engineer.

If you are upgrading from WAFS 3.0.7 or later to WAAS, you must upgrade to a released WAAS version; you cannot upgrade to a prerelease version of WAAS software.

If you are upgrading from the WAFS 3.0.7-special5 build or from a later WAFS release to WAAS, you must upgrade to a minimum of WAAS 4.0.5 or later; however, to ensure that you obtain all of the latest fixes and features, we recommend that you upgrade to the most current version of WAAS.

Note the following points when upgrading from WAFS to WAAS:

- When you upgrade from WAFS to WAAS, you may lose up to half of the WAFS cache space because the upgrade process uses the WAFS cache eviction process to reclaim the space needed for the DRE cache; the oldest content is removed first.
- **•** The hardware that supports WAFS 3.0 also supports WAAS, with the exception of the NM-CE.
- **•** You need a dedicated WAE to function as the Central Manager in WAAS.
- **•** You must place the WAEs in a separate subnet from the clients, or you must use the GRE return feature.
- **•** After migrating from WAFS to WAAS, reenter the file server credentials from the WAAS Central Manager GUI.

# <span id="page-5-1"></span>**Upgrading and Interoperability**

This section contains the following topics:

- [Prepositioning Interoperability](#page-6-0)
- **•** [WCCP Interoperability](#page-6-1)

## <span id="page-6-0"></span>**Prepositioning Interoperability**

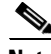

**Note** When a Central Manager running version 4.1.5c or later is managing a WAE running a previous version (4.1.5b or earlier), you must use the Central Manager to create, modify, delete, and schedule preposition tasks.

This requirement is necessary because of preexisting behavior in WAE software versions 4.1.5b or earlier that causes schedule information, from a preposition task created on the WAE, to be discarded by the 4.1.5c or later Central Manager. Since the Central Manager cannot create a preposition task successfully without schedule information, the preposition task is automatically removed from the WAE.

In this case, although the Central Manager GUI indicates that the preposition schedule is NOW and the WAE has been assigned to the task, this information is misleading.

To recover from this scenario, for preposition tasks that were created on WAE software versions 4.1.5b or earlier to be successful with a Central Manager running version 4.1.5c or later, perform the following steps:

- **Step 1** Modify the schedule as required using the Central Manager GUI, even if you want the preposition schedule as NOW, and click Submit.
- **Step 2** Wait two data feed poll cycles for the configuration to synchronize between the Central manager and the WAE (default data feed poll cycle is 300 seconds).

The preposition task is then created on the WAE and the Central Manager, and the WAE is assigned to the preposition task with the required schedule changes.

In addition to GUI changes, any preposition changes made using the CLI on a WAE running version 4.1.5b or earlier are also discarded by the 4.1.5c or later Central Manager.

Therefore, you must also use the Central Manager to perform the following preposition CLI tasks:

- **•** Create, modify, or delete schedule
- **•** Delete pattern
- **•** Modify or delete root-share

## <span id="page-6-1"></span>**WCCP Interoperability**

Central Managers running version 4.1.5x can manage WAEs running previous versions of 4.0.x and 4.1.x. However, it is recommended that all WAEs in a given WCCP farm be running the same version.

To upgrade the WAEs in your WCCP farm, follow these steps:

**Step 1** You must disable WCCP redirection on the IOS router first. To remove the global WCCP configuration, use the following **no ip wccp** global configuration commands:

Router(config)# **no ip wccp 61** Router(config)# **no ip wccp 62** **Step 2** For large WCCP farms (greater than 15), increase the buffer size on the IOS router to the maximum of 65535. This is necessary when WCCP is configured with mask assignment, using a mask with 6 or 7 bits. To set the buffer size to 65535, use the **buffers** global configuration command:

Router(config)# **buffers huge size 65000**

- **Step 3** Perform the WAAS software upgrade on all WAEs using the WAAS Central Manager GUI.
- **Step 4** Verify that all WAEs have been upgraded in the Devices pane of the WAAS Central Manager GUI. Choose **My WAN > Manage Devices** to view the software version of each WAE.
- **Step 5** Re-enable WCCP redirection on the IOS routers. To enable WCCP redirection, use the **ip wccp** global configuration commands:

```
Router(config)# ip wccp 61
Router(config)# ip wccp 62
```
# <span id="page-7-0"></span>**Upgrading from a Prerelease Version to Version 4.1.5x**

To upgrade from WAAS prerelease software to version 4.1.5x, you must perform the following tasks to ensure a successful upgrade:

- **•** Restore the factory default settings by using the **restore factory-default** command.
- **•** Perform a fresh install from the rescue CD.

# <span id="page-7-1"></span>**Upgrading from Version 4.0.x or 4.1.1x to 4.1.5x**

This section contains the following topics:

- **[Requirements and Guidelines](#page-7-2)**
- **•** [Ensuring a Successful RAID Pair Rebuild](#page-9-0)
- **•** [Managing Passwords after an Upgrade](#page-10-1)

#### <span id="page-7-2"></span>**Requirements and Guidelines**

When you upgrade from version 4.0.x or 4.1.1x to version 4.1.5x, observe the following guidelines and requirements:

- **•** Upgrading to the current 4.1.5x version is supported only from versions 4.0.19, 4.0.25, 4.1.1d, 4.1.3, 4.1.3b, and any previous 4.1.5x version. If you want to upgrade a WAAS device running a different version, first upgrade to 4.0.19, 4.0.25, 4.1.1d, 4.1.3, 4.1.3b, or any previous 4.1.5x version and then upgrade to the current 4.1.5x version.
- **•** To take advantage of new features and bug fixes, we recommend that you upgrade your entire deployment to the latest version.
- **•** If you operate a network with devices that have different software versions, the WAAS Central Manager must be the highest version.
- **•** Upgrade the WAAS Central Manager devices first, and then upgrade the WAE devices. If you have a standby WAAS Central Manager, upgrade it first, before upgrading the primary WAAS Central Manager. After upgrading, restart any active browser connections to the WAAS Central Manager.
- **•** Before upgrading a WAAS Central Manager to version 4.1.5x, make a database backup by using the **cms database backup** EXEC command. This command creates a backup file in /local1/. In case of any problem during the upgrade, you can restore the database backup that you made before upgrading by using the **cms database restore** *backup-file* EXEC command, where *backup-file* is the one created by the **backup** command.
- **•** If you upgrade a WAAS Central Manager to 4.1.5x using the **Jobs > Software Update** page from a 4.0.x WAAS Central Manager, enter 4.1.5.4.7 in the Software Version field.
- After upgrading application accelerator WAEs, verify that the proper licenses are installed by using the **show license** EXEC command. The Transport license is enabled by default. If WAFS was enabled on the device before the upgrade, then the Enterprise license should be enabled. Configure any additional licenses (Video and Virtual-Blade) as needed by using the **license add** EXEC command. For more information on licenses, see the "Managing Software Licenses" section on page 9-3 in the *Cisco Wide Area Application Services Configuration Guide*.
- After upgrading application accelerator WAEs, verify that the proper application accelerators, policies, and classifiers are configured. For more information on configuring accelerators, policies, and classifiers, see Chapter 12, "Configuring Application Acceleration" in the *Cisco Wide Area Application Services Configuration Guide*.
- **•** WAAS version 4.1.5x supports SSL application definition, which is enabled for monitoring by default. However, if you are upgrading to version 4.1.5x and already have 20 applications enabled for monitoring, the new SSL application will have monitoring disabled because a maximum of 20 monitored applications are allowed. In order to enable monitoring of the SSL application, you must disable monitoring of a different application and then enable monitoring of the SSL application. You can enable and disable monitoring by using the Enable Statistics check box in the Modifying Application page of the WAAS Central Manager (**Configure > Acceleration > Applications >**  *Application Name*).

If the SSL Bandwidth Optimization chart has no data, then monitoring may be disabled for the SSL application definition. Check that monitoring is enabled for the SSL application.

- **•** WAAS version 4.1.5x supports strong passwords. When you upgrade from version 4.0.17 or an earlier version, which does not support strong passwords, the previous weaker passwords will be retained. For details, see the ["Managing Passwords after an Upgrade" section on page 11.](#page-10-1)
- **•** If you are upgrading a WAAS Central Manager from version 4.0.19 or later and have the secure store enabled, you will need to reopen the secure store after the device reloads (and after any reload). From the WAAS Central Manager GUI, choose **Admin > Secure Store** or use the **cms secure-store open** EXEC command. For more information on using the secure store, see the "Configuring Secure Store Settings" section on page 9-10 in the *Cisco Wide Area Application Services Configuration Guide*.
- **•** If you are upgrading a WAE-511 or WAE-611, ensure that the BIOS disk mode is set to Native.
- When upgrading a WAE from version 4.0.19 or earlier to version 4.1.5x, where the default policy configuration was applied from the CLI, after the upgrade, you may see two classifiers for NFS traffic in the WAAS Central Manager and on the WAE device: NFS and NFS-non-wafs. These classifiers have no effect on NFS traffic acceleration, which continues to operate as configured.
- If you are upgrading from version 4.0.x to version 4.1.x, the way a wildcard mask is interpreted has changed. Wildcard masks can be specified for a traffic classifier match condition or an ACL rule. In version 4.0.x, a wildcard mask of 255.255.255.255 would (incorrectly) match no IP addresses, but in version 4.1.x, this wildcard mask matches any IP address, as expected.
- **•** The device group and role naming conventions have changed in version 4.1.3. Device group and role names cannot contain characters other than letters, numbers, period, hyphen, underscore, and space. (In version 4.0.x, other characters were allowed.) If you upgrade from version 4.0.x to version 4.1.5x, disallowed characters in device group and role names are retained, but if you try to modify the name, you must follow the new naming conventions.
- **•** The standby interface configuration changed in version 4.1.3. If multiple standby groups are configured before upgrading, only the group with the lowest priority and a valid member interface will remain after the upgrade, and it will become standby interface 1. If the errors option was configured, it will be removed.
- **•** If you have two Central Managers that have secure store enabled and you have switched primary and standby roles between the two Central Managers, before upgrading the Central Managers to version 4.1.5x, you must reenter all passwords in the primary Central Manager GUI. The passwords that need to be reentered include user passwords, CIFS file server passwords, and WAFS core passwords. If you do not reenter the passwords, after upgrading to version 4.1.5x, the Central Manager will fail to send configuration updates to WAEs and the standby Central Manager until after the passwords are reentered.
- **•** If you have a version 4.1.1x Central Manager where secure store has been initialized but not opened (such as after a reload) and the Central Manager has sent configuration updates containing user account, CIFS core password, preposition, or dynamic share changes to WAEs before the secure store was opened, then before upgrading the Central Manager to version 4.1.5x, you must reenter all passwords in the primary Central Manager GUI. The passwords that need to be reentered include user passwords, CIFS file server passwords, and WAFS core passwords. If you do not reenter the passwords, after upgrading to version 4.1.5x, the Central Manager will fail to send configuration updates to WAEs and the standby Central Manager until after the passwords are reentered.
- **•** If you have a version 4.1.1x or earlier Central Manager, are using external/remote users that have the admin role, and have edited one or more of these users on the Central Manager, you might encounter caveat CSCsz24694, which causes the Central Manager not to send updates to WAEs after upgrading to version 4.1.5x. To work around this caveat, from the Central Manager, manually edit the external users (without changing anything) after the upgrade. If you have a large number of external users defined, contact Cisco TAC for a script to run before or after the upgrade.

## <span id="page-9-0"></span>**Ensuring a Successful RAID Pair Rebuild**

RAID pairs will rebuild on the next reboot after you use the **restore factory-default** command, replace or add a hard disk drive, delete disk partitions, or reinstall WAAS from the booted recovery CD-ROM.

**Caution** You must ensure that all RAID pairs are done rebuilding before you reboot your WAE device. If you reboot while the device is rebuilding, you risk corrupting the file system.

To view the status of the drives and check if the RAID pairs are in "NORMAL OPERATION" or in "REBUILDING" status, use the **show disk details** command in EXEC mode. When you see that RAID is rebuilding, you must let it complete that rebuild process. This rebuild process may take several hours.

If you do not wait for the RAID pairs to complete the rebuild process before you reboot the device, you may see the following symptoms that could indicate a problem:

- **•** The device is offline in the Central Manager GUI.
- **•** CMS cannot be loaded.
- **•** Error messages say that the file system is read-only.
- **•** The syslog contains errors such as "Aborting journal on device md2," "Journal commit I/O error," "Journal has aborted," or "ext3\_readdir: bad entry in directory."
- Other unusual behaviors occur that are related to disk operations or the inability to perform them.

If you encounter any of these symptoms, reboot the WAE device and wait until the RAID rebuild finishes normally.

## <span id="page-10-1"></span>**Managing Passwords after an Upgrade**

WAAS software version 4.1.5x includes a strong password feature for improved security. Versions of the WAAS software previous to 4.0.19 do not have a strong password capability.

**Note** The following considerations apply to WAAS software version 4.1.5x with the strong password policy enabled. Strong passwords are disabled by default.

When you upgrade from version 4.0.17 or earlier to version 4.1.5x, note the following password considerations:

- **•** Existing passwords from the older version will continue to work in version 4.1.5x.
- **•** Existing passwords will expire after 90 days. Subsequent new passwords must conform to strong password requirements.
- **•** Strong passwords must meet the following requirements:
	- **–** The password must be 8 to 31 characters long.
	- **–** The password can include both uppercase and lowercase letters (A–Z and a–z), numbers (0–9), and special characters including  $\sim$ !@#\$%^&\*()\_+-=[]\{};:,</>.
	- **–** The password cannot contain the characters ' " | (apostrophe, double quote, or pipe) or any control characters.
	- **–** The password cannot contain all the same characters (for example, 99999).
	- **–** The password cannot contain consecutive characters (for example, 12345).
	- **–** The password cannot be the same as the username.
	- **–** Each new password must be different from the previous 12 passwords.
	- **–** The password cannot contain dictionary words.

# <span id="page-10-0"></span>**Downgrading from Version 4.1.5g to a Previous Version**

Note the following guidelines for downgrading:

**•** Downgrade is supported only to versions 4.1.5f, 4.1.5e, 4.1.5d, 4.1.5c, 4.1.5b, 4.1.5a, 4.1.5, 4.1.3b, 4.1.3, 4.1.1d, 4.0.25, and 4.0.19.

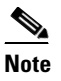

**Note** When downgrading from version 4.1.5c or later, dynamic share names with a space are deleted.

**•** When downgrading WAAS devices, first downgrade application accelerator WAEs, then the standby WAAS Central Manager (if you have one), and lastly the primary WAAS Central Manager.

 $\mathbf I$ 

- **•** If you have a standby WAAS Central Manager, it must be registered to the primary WAAS Central Manager before the downgrade.
- **•** Locked-out user accounts will be reset upon a downgrade.
- All preposition directives configured in CIFS accelerator mode must be removed before downgrading to a version prior to 4.1.1. You also must configure legacy mode file services by enabling a core server and configuring a WAFS core cluster, enabling an edge server, and registering file servers with the Central Manager.
- **•** All dynamic shares configured in CIFS accelerator mode must be switched to legacy mode before downgrading to a version prior to 4.1.1, if you want to keep the dynamic shares. To switch a dynamic share to legacy mode, follow these steps:
	- **1.** Edit the dynamic share in the **Configure > File > Dynamic Shares** window and choose a file server in the drop-down list. (File servers must be previously registered in the **Configure > File > File Servers** window.)
	- **2.** Click **Submit**.

To downgrade the WAAS Central Manager (not required for WAE devices) to version 4.1.5f, 4.1.5e, 4.1.5d, 4.1.5c, 4.1.5b, 4.1.5a, 4.1.5, 4.1.3b, 4.1.3, 4.1.1d, 4.0.25, and 4.0.19, follow these steps:

**Step 1** (Optional) If secure store is enabled, disable it using the **cms secure-store clear** global configuration command.

(config)# **cms secure-store clear**

**Step 2** From the Central Manager CLI, create a database backup by using the **cms database backup** EXEC command. Move the backup file to a separate device.

CentralManager# **cms database backup**

- <span id="page-11-0"></span>**Step 3** (Optional) If you are downgrading from a fresh install of version 4.1.5 (from the factory or from an installation performed with the WAAS recovery CD), back up the downgrade scripts to an FTP server as follows:
	- **a.** Enable FTP on the WAAS Central Manager by using the **inetd enable ftp** global configuration command.
	- **b.** Copy the needed downgrade scripts to the FTP server by using the **copy disk** EXEC command, as shown in the following example:

```
CentralManager# copy disk ftp ftp_server_ip remote_dir WAAS_Downgrade4_1_5_to_4_1_1d 
downgrade/WAAS_Downgrade4_1_5_to_4_1_1d
```
You need to copy only the downgrade scripts that you intend to use. See [Step 7](#page-12-2) for the complete list of downgrade scripts available.

- **Step 4** Install the downgrade WAAS software image by using the **copy ftp install** EXEC command.
- **Step 5** Reload the device.

The database needs to be downgraded before the Central Manager can use it and the CMS process can start. To optionally verify this status, use the **show cms info** EXEC command. It should respond with a message saying that a database downgrade is required.

**Step 6** (Optional) If you performed [Step 3,](#page-11-0) then restore the downgrade script files from the FTP server where you backed them up to the /downgrade directory on the WAAS Central Manager by using the **copy ftp** EXEC command as follows:

CentralManager# **copy ftp disk** *ftp\_server\_ip remote\_dir* **WAAS\_Downgrade4\_1\_5\_to\_4\_1\_1d downgrade/WAAS\_Downgrade4\_1\_5\_to\_4\_1\_1d**

<span id="page-12-2"></span>**Step 7** Downgrade the database by using the appropriate cms database downgrade script EXEC command. CentralManager# **cms database downgrade script downgrade/WAAS\_Downgrade4\_1\_5\_to\_4\_1\_1d**

There are separate scripts depending on what version you are downgrading to:

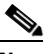

**Note** If you are downgrading from version 4.1.5g to version 4.1.5f, 4.1.5e, 4.1.5d, 4.1.5c, 4.1.5b, 4.1.5a, or 4.1.5, no script is necessary. However, you must still execute the **cms database downgrade** command.

- **•** WAAS\_Downgrade4\_1\_5\_to\_4\_0\_19
- WAAS Downgrade4 1 5 to 4 0 25
- **•** WAAS\_Downgrade4\_1\_5\_to\_4\_1\_1d
- WAAS Downgrade4 1 5 to 4 1 3
- **•** WAAS\_Downgrade4\_1\_5\_to\_4\_1\_3b

**Step 8** Enable the CMS service by using the **cms enable** global configuration command.

(config)# **cms enable**

Downgrading the database may trigger full updates for registered devices. In the Central Manager GUI, ensure that all previously operational devices come online.

# <span id="page-12-0"></span>**Cisco WAE and WAVE Appliance Boot Process**

To monitor the boot process on Cisco WAE and WAVE appliances, connect to the serial console port on the appliance as directed in the *Hardware Installation Guide*.

Cisco WAE and WAVE appliances have video connectors that should not be used in a normal operation. The video output is for troubleshooting purposes only during BIOS boot and stops displaying output as soon as the serial port becomes active.

# <span id="page-12-1"></span>**Cisco WAE-674, WAE-7341, and WAE-7371 RAID Controller Firmware Upgrade**

Under rare circumstances, the RAID controller firmware used in the WAE-674, WAE-7341, and WAE-7371 appliances can cause the disk storage subsystem to go offline and the affected devices to stop optimizing connections. The symptoms are as follows:

- **•** Syslog output contains several instances of the following message: "WAAS-SYS-3-900000: sd 0:0:0:0: rejecting I/O to offline device."
- **•** A sysreport and running-config cannot be generated and copied to /local/local1.

Both of the above symptoms are an indication of the file system becoming read-only during traffic flow.

 $\mathbf I$ 

**•** An increasing number of pending connections appear in the output of the **show statistics tfo** command, indicating that new connections cannot be optimized. You can use this command to proactively check the functionality of the system.

The solution is to upgrade to the 5.2-0 (15427) RAID Controller Firmware, which can be found on cisco.com at the [Wide Area Application Service \(WAAS\) Firmware](http://www.cisco.com/cisco/software/release.html?mdfid=280484571&flowid=122&softwareid=282912154&release=1.0.0) download page ([registered](http://tools.cisco.com/RPF/register/register.do) customers only). The firmware binary image is named L4\_15427\_FIRMWARE.bin.

Instructions on how to apply the firmware update are posted on cisco.com together with the firmware and are in the file named L4\_15427\_FIRMWARE.zip.

# <span id="page-13-0"></span>**Cisco WAE-612 Hard Disk Drive Replacement Notification**

This notice applies to the WAE-612 and all WAAS versions previous to 4.0.19 that support the hot-swap replacement of drives while the appliance is running.

A problem may occur while replacing the drives while the unit is running. Occasionally after a drive hot-swap procedure, the WAE-612 may stop operating and require a reboot.

To avoid this problem, upgrade your WAAS software to version 4.0.19 or later.

This notice does not apply to the WAE-674, WAE-7341, or WAE-7371.

# <span id="page-13-1"></span>**Operating Considerations**

This section includes operating considerations that apply to software versions 4.1.5x:

- **•** [Interoperability](#page-13-2)
- **•** [Configuring Router Buffer Size](#page-14-0)
- **•** [Virtual Blade Configuration From File](#page-14-1)
- **•** [Device Group Default Settings](#page-14-2)
- **•** [Using Autoregistration with Port-Channel Interfaces](#page-14-3)
- **•** [WAFS Support of FAT32 File Servers](#page-15-2)

#### <span id="page-13-2"></span>**Interoperability**

This section discusses operating considerations when operating a WAAS network that mixes version 4.1.5x devices with devices running earlier software versions.

- **•** WAAS version 4.1.5x does not support running in a mixed version WAAS network where any WAAS device is running a software version lower than 4.0.13. If you have any WAAS devices running version 4.0.11 or earlier, you must first upgrade them to version 4.0.13 (or a later version), before you install version 4.1.5x. You should first upgrade any WAEs to version 4.0.13 (or a later version) and then upgrade any WAAS Central Managers to version 4.0.13 (or a later version).
- In a mixed version WAAS network with version 4.1.5x, the WAAS Central Manager must be running the highest version of the WAAS software.

**•** When a WAAS Central Manager is upgraded to version 4.1.5x and it is managing a 4.0.x device with legacy mode WAFS enabled that is not upgraded, the device may appear to have both legacy mode WAFS and the transparent CIFS accelerator enabled, because the Central Manager enables it by default. Disable the transparent CIFS accelerator if you want to continue to use legacy mode for WAFS.

## <span id="page-14-0"></span>**Configuring Router Buffer Size**

Under certain conditions, you may need to increase the IOS buffer size from the default of 18,000 bytes when using mask assignment for load balancing in a WCCP service farm that contains more than 15 WAEs.

You will need to change the buffer size if you see messages similar to the following appearing on the router console:

%SYS-2-GETBUF: Bad getbuffer, bytes= <size> -Process= "WCCP V2 Protocol", ipl= 0, pid= <pid>

These log messages indicate that the messages being generated are larger than the maximum configured buffer size in IOS. This can occur if a large mask assignment is used in combination with a large number of WAEs in the service group.

The configured IOS buffer size must be larger than the number of bytes reported in the log messages. The maximum configurable IOS buffer size is 65,000 bytes, which you can set with the following IOS command on the routers:

Router(config)# **buffers huge size 65000**

**•** To avoid the need to increase the router buffer size, the number of mask bits set in the WAE WCCP mask assignment configuration can be reduced or the number of WAEs in the farm can be limited. For example, with a default buffer size of 18,000 on the router, a WCCP service group can support 8 WAEs with a mask of 0x7F (7 bits) or 32 WAEs with a mask of 0x7 (3 bits).

### <span id="page-14-1"></span>**Virtual Blade Configuration From File**

If you copy the device configuration to the running-config from a file (for example, with the **copy startup-config running-config** command), configuration changes from the file are applied to the device without confirmation. If a virtual blade disk configuration exists in the configuration file and it is different from the actual device configuration, the device virtual blade disk configuration is removed and replaced with the disk configuration from the file. You will lose all data on the virtual blade disks.

## <span id="page-14-2"></span>**Device Group Default Settings**

When you create a new device group in WAAS version 4.1.5x, the **Configure > Acceleration > DSCP Marking** page is automatically configured for the group, with the default DSCP marking value of copy.

### <span id="page-14-3"></span>**Using Autoregistration with Port-Channel Interfaces**

Do not enable the **auto-register** global configuration command when both interfaces are configured as port-channel interfaces.

## <span id="page-15-2"></span>**WAFS Support of FAT32 File Servers**

The WAFS feature does not support file servers that use the FAT32 file system. You can use the policy engine rules to exclude from CIFS optimization any file servers that use the FAT32 file system.

# <span id="page-15-1"></span>**Software Version 4.1.5g Resolved and Open Caveats**

The following sections contain the resolved and open caveats in software version 4.1.5g:

- [Software Version 4.1.5g Resolved Caveats](#page-15-4)
- **•** [Software Version 4.1.5g Open Caveats](#page-15-5)

## <span id="page-15-4"></span>**Software Version 4.1.5g Resolved Caveats**

The following caveats were resolved in software version 4.1.5g.

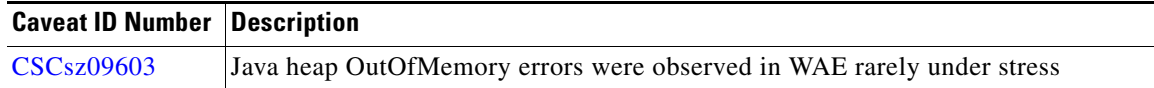

## <span id="page-15-5"></span>**Software Version 4.1.5g Open Caveats**

The open caveats for software version 4.1.5g are the same as those for software version 4.1.5f. For details, see the ["Software Version 4.1.5f Open Caveats"](#page-16-2) section.

# <span id="page-15-0"></span>**Software Version 4.1.5f Resolved and Open Caveats**

The following sections contain the resolved and open caveats in software version 4.1.5f:

- **•** [Software Version 4.1.5f Resolved Caveats](#page-15-3)
- **•** [Software Version 4.1.5f Open Caveats](#page-16-2)

## <span id="page-15-3"></span>**Software Version 4.1.5f Resolved Caveats**

The following caveats were resolved in software version 4.1.5f.

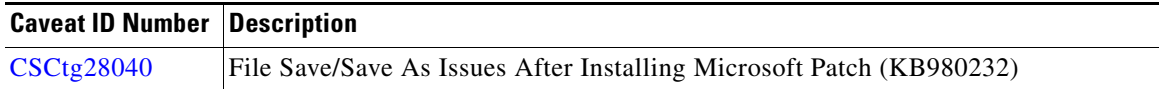

## <span id="page-16-2"></span>**Software Version 4.1.5f Open Caveats**

The open caveats for software version 4.1.5f are the same as those for software version 4.1.5e, with the exception of CSCtg28040, which is resolved for 4.1.5f. For details, see the ["Software Version 4.1.5e](#page-16-3)  [Open Caveats"](#page-16-3) section.

# <span id="page-16-0"></span>**Software Version 4.1.5e Resolved and Open Caveats**

The following sections contain the resolved and open caveats in software version 4.1.5e:

- **•** [Software Version 4.1.5e Resolved Caveats](#page-16-4)
- **•** [Software Version 4.1.5e Open Caveats](#page-16-3)

### <span id="page-16-4"></span>**Software Version 4.1.5e Resolved Caveats**

The following caveats were resolved in software version 4.1.5e.

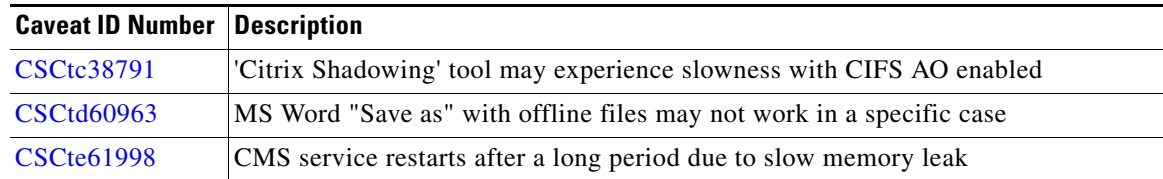

## <span id="page-16-3"></span>**Software Version 4.1.5e Open Caveats**

The following open caveats apply to software version 4.1.5e.

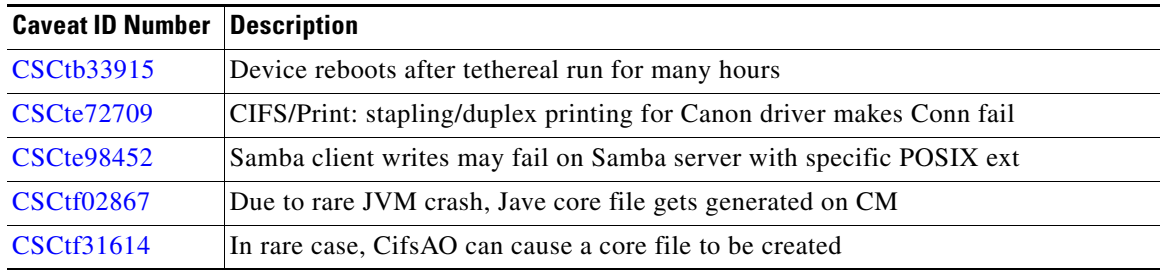

The additional open caveats for software version 4.1.5e are the same as those for software version 4.1.5d, with the exception of CSCtc38791 and CSCtd60963, which are resolved for 4.1.5e. For details, see the ["Software Version 4.1.5d Open Caveats"](#page-17-1) section.

# <span id="page-16-1"></span>**Software Version 4.1.5d Resolved and Open Caveats**

The following sections contain the resolved and open caveats in software version 4.1.5d:

**•** [Software Version 4.1.5d Resolved Caveats](#page-17-2)

**•** [Software Version 4.1.5d Open Caveats](#page-17-1)

## <span id="page-17-2"></span>**Software Version 4.1.5d Resolved Caveats**

The following caveats were resolved in software version 4.1.5d.

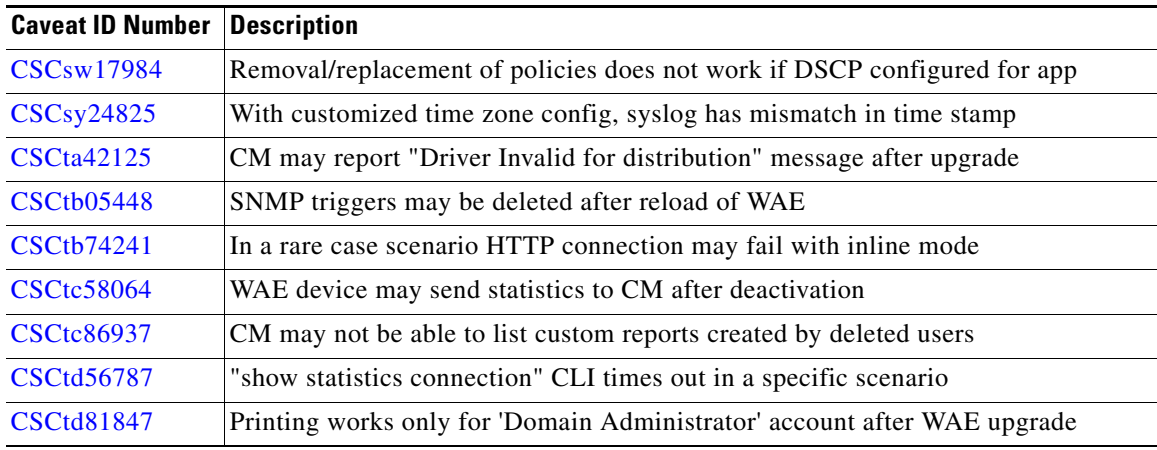

## <span id="page-17-1"></span>**Software Version 4.1.5d Open Caveats**

The following open caveats apply to software version 4.1.5d.

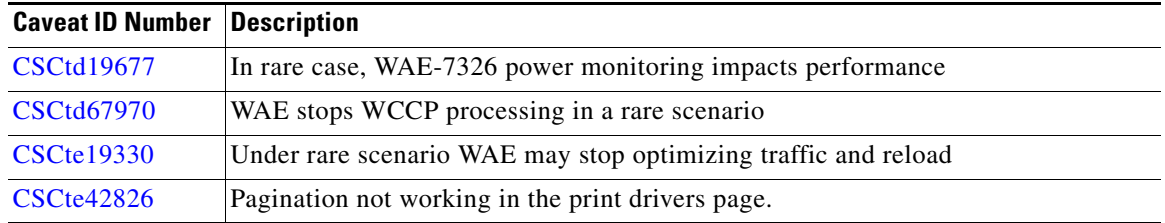

The additional open caveats for software version 4.1.5d are the same as those for software version 4.1.5c, with the exception of CSCsw17984, CSCtb74241, CSCtc58064, CSCtc86937, CSCtd56787, and CSCtd81847, which are resolved for 4.1.5d. For details, see the ["Software Version 4.1.5c Open Caveats"](#page-18-0) section.

# <span id="page-17-0"></span>**Software Version 4.1.5c Resolved and Open Caveats**

The following sections contain the resolved and open caveats in software version 4.1.5c:

- **•** [Software Version 4.1.5c Resolved Caveats](#page-18-1)
- **•** [Software Version 4.1.5c Open Caveats](#page-18-0)

## <span id="page-18-1"></span>**Software Version 4.1.5c Resolved Caveats**

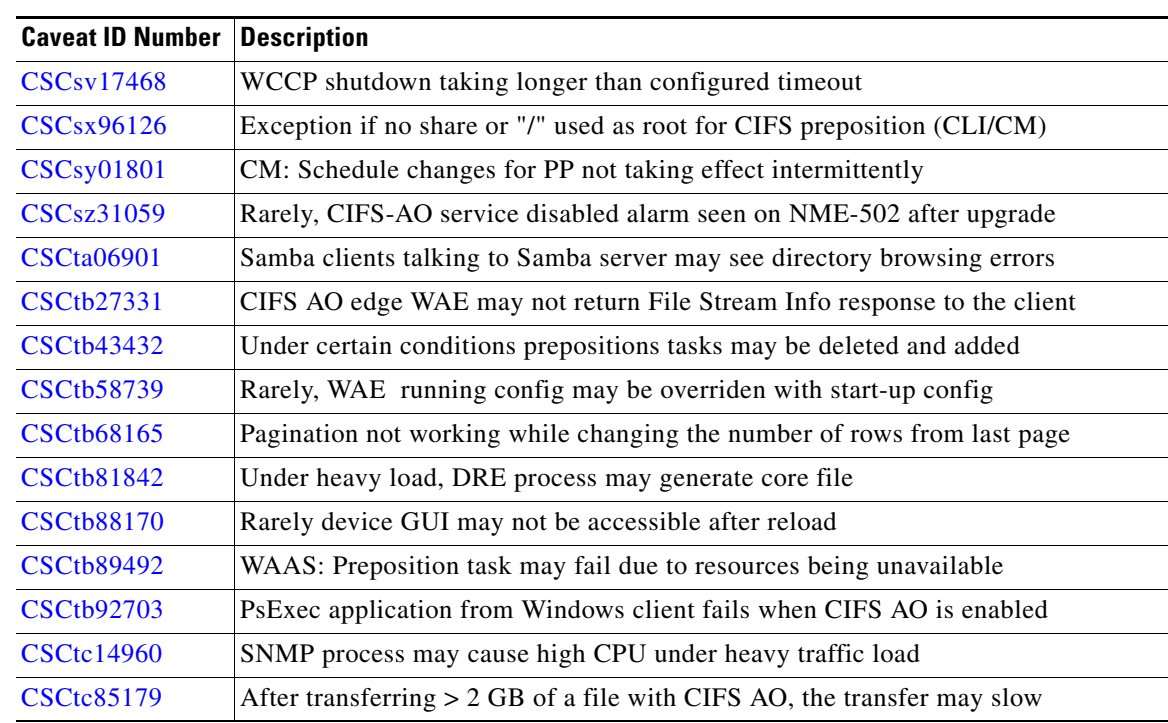

The following caveats were resolved in software version 4.1.5c.

## <span id="page-18-0"></span>**Software Version 4.1.5c Open Caveats**

The following open caveats apply to software version 4.1.5c.

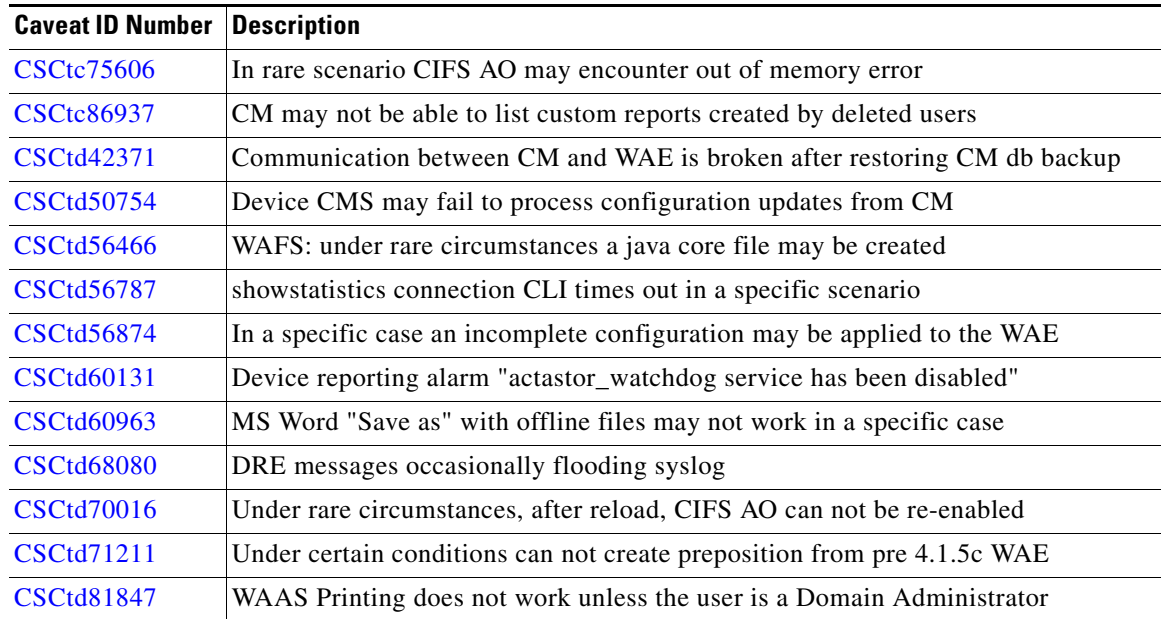

The additional open caveats for software version 4.1.5c are the same as those for software version 4.1.5b, with the exception of CSCsz31059, CSCtb27331, CSCtb43432, and CSCtb58739, which are resolved for 4.1.5c. For details, see the ["Software Version 4.1.5b Open Caveats"](#page-19-2) section.

# <span id="page-19-0"></span>**Software Version 4.1.5b Resolved and Open Caveats**

The following sections contain the resolved and open caveats in software version 4.1.5b:

- **•** [Software Version 4.1.5b Resolved Caveats](#page-19-3)
- **•** [Software Version 4.1.5b Open Caveats](#page-19-2)

## <span id="page-19-3"></span>**Software Version 4.1.5b Resolved Caveats**

The following caveats were resolved in software version 4.1.5b.

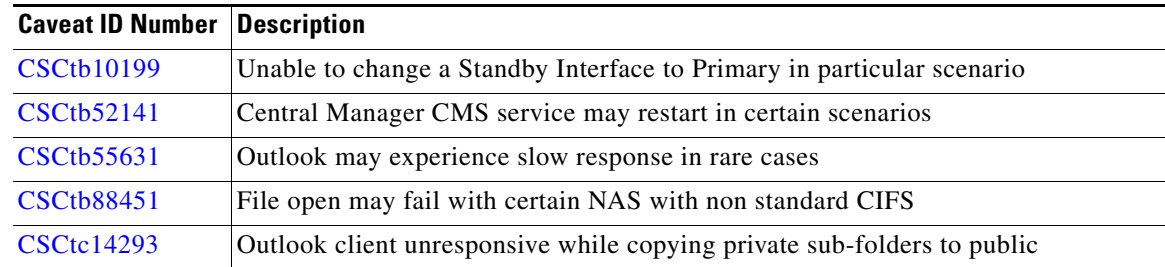

## <span id="page-19-2"></span>**Software Version 4.1.5b Open Caveats**

The following open caveats apply to software version 4.1.5b.

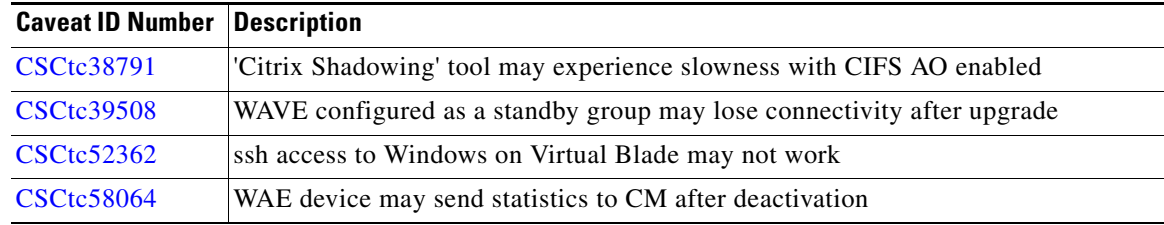

The additional open caveats for software version 4.1.5b are the same as those for software version 4.1.5, with the exception of CSCtb52141, CSCtb55631, and CSCtb88451, which are resolved for 4.1.5b. For details, see the ["Software Version 4.1.5 Open Caveats"](#page-21-0) section.

# <span id="page-19-1"></span>**Software Version 4.1.5a Resolved and Open Caveats**

The following sections contain the resolved and open caveats in software version 4.1.5a:

- **•** [Software Version 4.1.5a Resolved Caveat](#page-20-1)
- **•** [Software Version 4.1.5a Open Caveats](#page-20-2)

## <span id="page-20-1"></span>**Software Version 4.1.5a Resolved Caveat**

The following caveat was resolved in software version 4.1.5a.

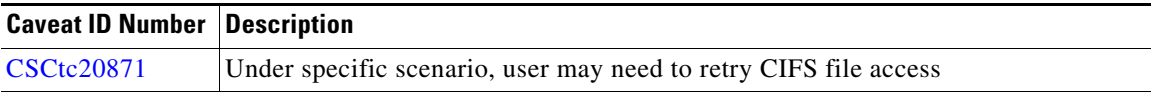

## <span id="page-20-2"></span>**Software Version 4.1.5a Open Caveats**

The open caveats for software version 4.1.5a are the same as those for software version 4.1.5. For details, see the ["Software Version 4.1.5 Open Caveats"](#page-21-0) section.

# <span id="page-20-0"></span>**Software Version 4.1.5 Resolved Caveats, Open Caveats, and Command Changes**

The following sections contain the resolved caveats, open caveats, and command changes in software version 4.1.5:

- **•** [Software Version 4.1.5 Resolved Caveats](#page-20-3)
- **•** [Software Version 4.1.5 Open Caveats](#page-21-0)
- **•** [Software Version 4.1.5 Command Changes](#page-22-0)

## <span id="page-20-3"></span>**Software Version 4.1.5 Resolved Caveats**

The following caveats were resolved in software version 4.1.5.

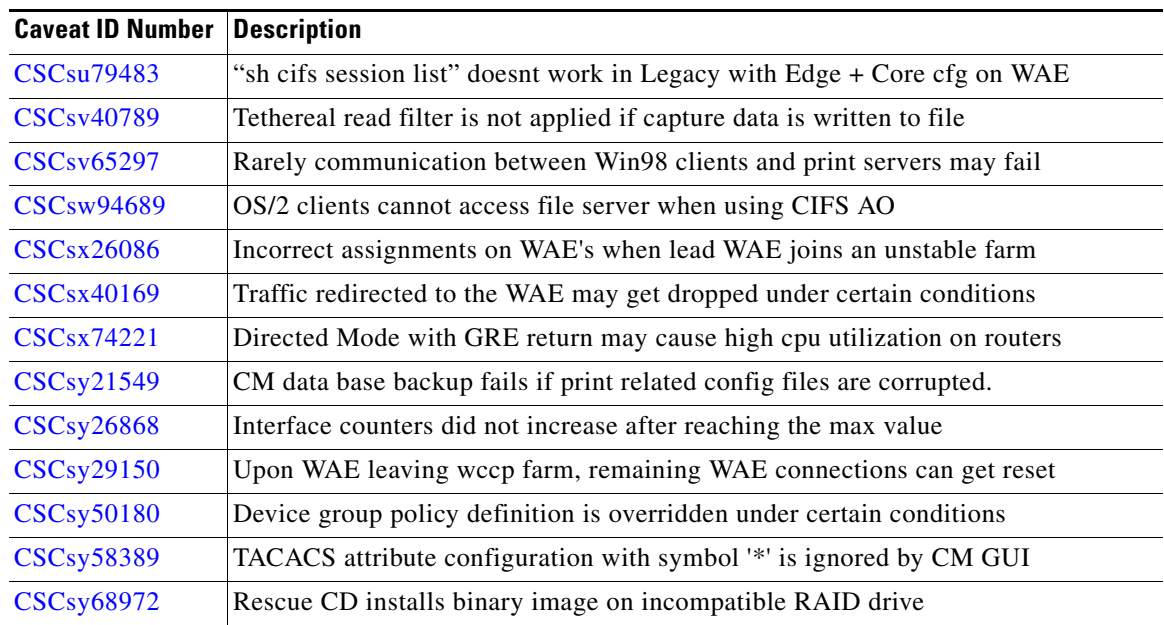

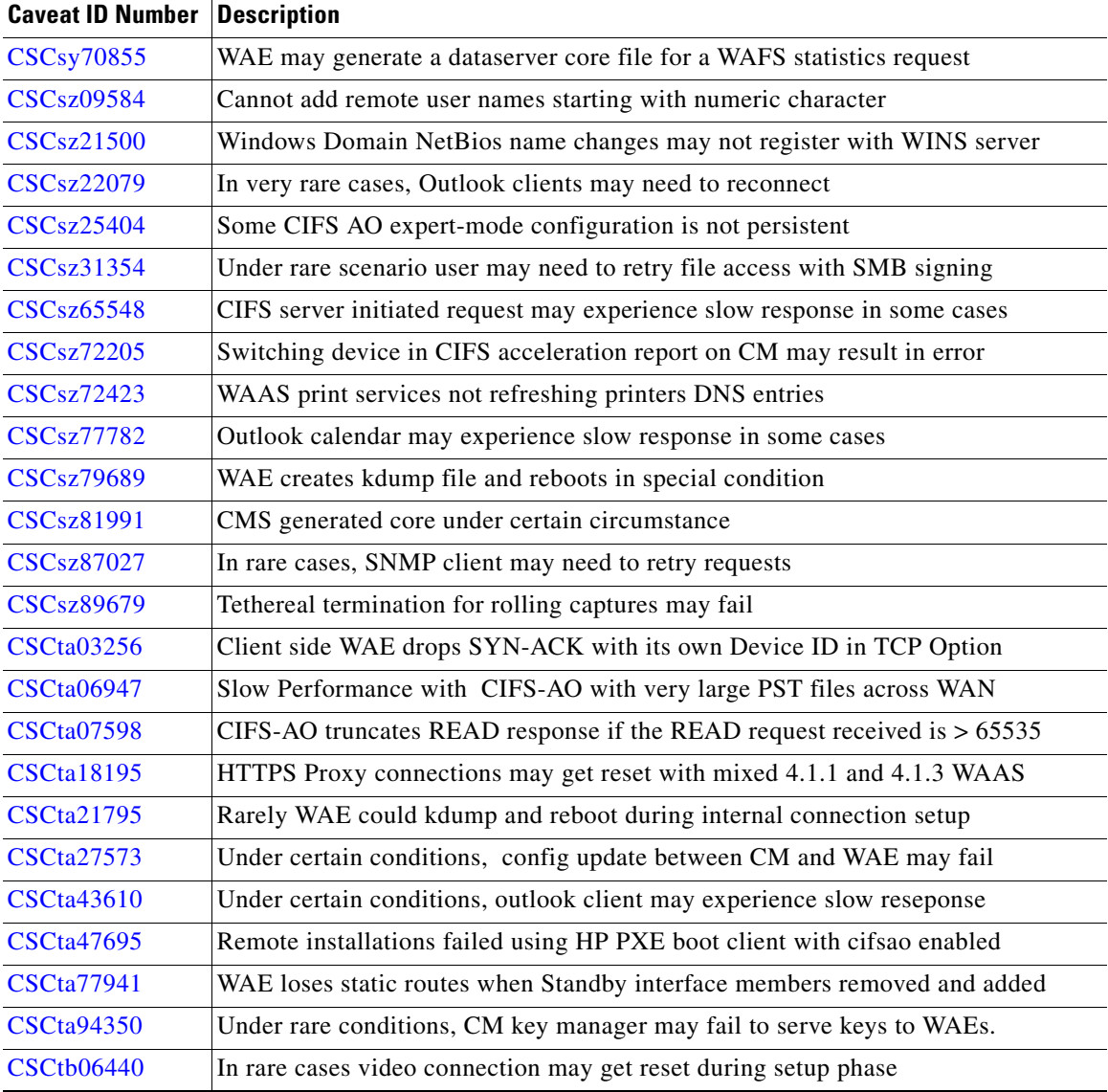

# <span id="page-21-0"></span>**Software Version 4.1.5 Open Caveats**

The following open caveats apply to software version 4.1.5.

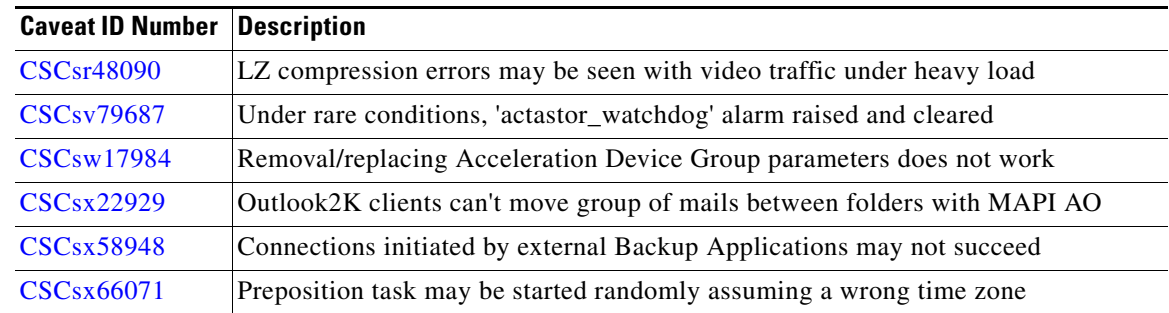

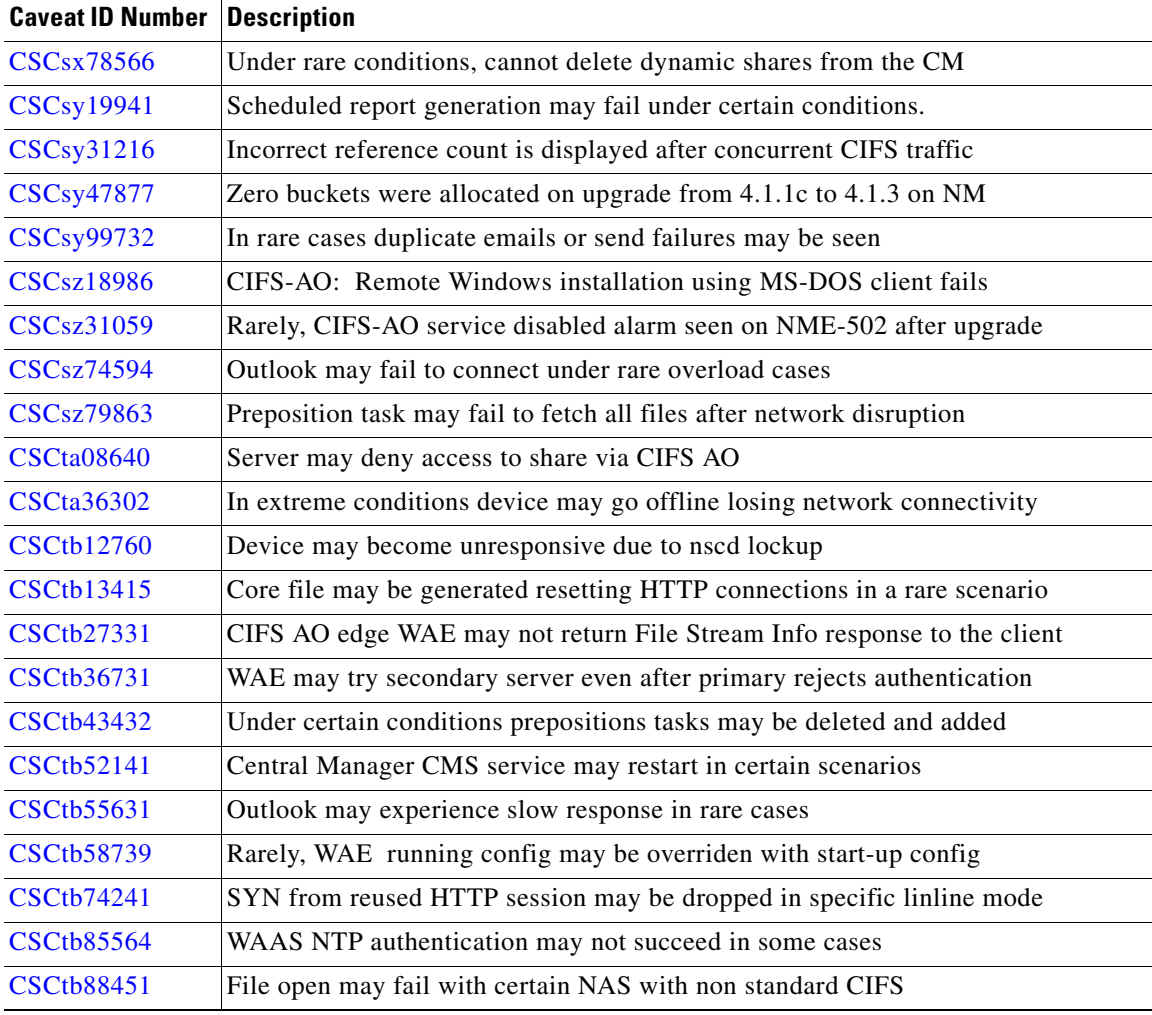

## <span id="page-22-0"></span>**Software Version 4.1.5 Command Changes**

This section lists the new and modified commands in WAAS software version 4.1.5.

[Table 1](#page-22-1) lists the new commands and options that have been added in WAAS software version 4.1.5.

<span id="page-22-1"></span>*Table 1 CLI Commands Added in Version 4.1.5*

| Mode | <b>Command and Syntax</b> | Description                 |
|------|---------------------------|-----------------------------|
| EXEC | clear statistics snmp     | Clears the SNMP statistics. |

[Table 2](#page-23-0) lists existing commands that have been modified in WAAS version 4.1.5.

<span id="page-23-0"></span>*Table 2 CLI Commands Modified in Version 4.1.5*

| <b>Mode</b>             | <b>Command and Syntax</b>         | <b>Description</b>                                                                                                    |
|-------------------------|-----------------------------------|----------------------------------------------------------------------------------------------------|
| <b>EXEC</b>             | clear arp-cache interface         | Removed values 2, 3, and 4 from the <b>standby</b> option.                                                                                                    |
|                         | crypto import ca-certificate      | DSA certificates and keys cannot be imported.                                                                                                    |
|                         | show cdp                          | Added values 3 and 4 to the <b>inlineport</b> option.                                                                                                    |
|                         | show statistics accelerator http  | Added the following counter to the command output:                                                                                                    |
|                         |                                   | "Total number of AO SYN handling timeouts"                                                                                                    |
|                         | show statistics accelerator ssl   | Added the following counter to the command output:                                                                                                    |
|                         |                                   | "Number of flows deleted due to timeout in rehandshake"                                                                                                    |
|                         | show statistics auto-discovery    | Added the following counters to the command output:                                                                                                    |
|                         |                                   | "SYN-ACKs found with our device id"                                                                                                    |
|                         |                                   | "SYN-ACKs found with mirrored options"                                                                                                    |
|                         | show statistics connection        | Added the following counters to the command output:                                                                                                    |
|                         |                                   | "Current Reserved Flows"                                                                                                    |
|                         |                                   | "RR"                                                                                                    |
|                         |                                   | Current Reserved Flows shows the connections reserved<br>for the MAPI accelerator. It appears for all accelerators.                                                                      |
|                         |                                   | Reduction Ratio (RR) shows the relative reduction ratio (in<br>bytes) for a particular connection.                                                                                       |
|                         | show statistics connection closed | Added summary and detailed flow statistics per flow<br>reduction ration (savings) counters to the dre last detail<br>option command output.                                              |
|                         | show snmp event                   | Added the following field to the command output:                                                                                                    |
|                         |                                   | "Wildcard"                                                                                                    |
|                         | show statistics tfo               | Modified the "Connections queued for accept" command<br>output counter to "Total Connections queued for accept."<br>The total connections is a cumulative count, not a current<br>count. |
|                         | show tfo detail                   | Added the following counter to the command output:                                                                                                    |
|                         |                                   | "Effective Limit"                                                                                                    |
|                         |                                   | Effective Limit shows the connections remaining of the<br>Connection Limit less the Current Reserved Flows.                                                                              |
|                         | test self-diagnostic              | Added the application-security option.                                                                                                    |
| Global<br>configuration | ip access-list                    | Added logging option to enable/disable IP ACL logging of<br>denied packets.                                                                                                    |
|                         | snmp-server trap-source           | Removed values 2, 3, and 4 from the <b>standby</b> option.                                                                                                    |
|                         | no windows-domain                 | Removed the argument name from the netbios-name<br>option.                                                                                                    |

 $\overline{\phantom{a}}$ 

# <span id="page-24-0"></span>**WAAS Documentation Set**

In addition to this document, the WAAS documentation set includes the following publications:

- **•** *Cisco Wide Area Application Services Quick Configuration Guide*
- **•** *Cisco Wide Area Application Services Configuration Guide*
- **•** *Cisco Wide Area Application Services Command Reference*
- **•** *Cisco Wide Area Application Services API Reference*
- **•** *Cisco WAAS Installation and Configuration Guide for Windows on a Virtual Blade*
- **•** *Cisco Wide Area Application Engine 511 and 611 Hardware Installation Guide*
- **•** *Cisco Wide Area Application Engine 512 and 612 Hardware Installation Guide*
- **•** *Cisco Wide Area Application Engine 7326 Hardware Installation Guide*
- **•** *Cisco Wide Area Application Engine 7341, 7371, and 674 Hardware Installation Guide*
- **•** *Cisco Wide Area Virtualization Engine 274 and 474 Hardware Installation Guide*
- **•** *Cisco Wide Area Virtualization Engine 574 Hardware Installation Guide*
- **•** *Cisco Network Modules Hardware Installation Guide*
- **•** *Configuring Cisco WAAS Network Modules for Cisco Access Routers*
- **•** *Installing the Cisco WAE Inline Network Adapter*
- **•** *Regulatory Compliance and Safety Information for the Cisco Content Networking Product Series*
- **•** *Regulatory Compliance and Safety Information for the Cisco Content Wide Area Virtualization Engines*

# <span id="page-24-1"></span>**Obtaining Documentation and Submitting a Service Request**

For information on obtaining documentation, submitting a service request, and gathering additional information, see the monthly *What's New in Cisco Product Documentation*, which also lists all new and revised Cisco technical documentation, at:

<http://www.cisco.com/en/US/docs/general/whatsnew/whatsnew.html>

Subscribe to the *What's New in Cisco Product Documentation* as a Really Simple Syndication (RSS) feed and set content to be delivered directly to your desktop using a reader application. The RSS feeds are a free service and Cisco currently supports RSS version 2.0.

Г

This document is to be used in conjunction with the documents listed in the ["WAAS Documentation Set"](#page-24-0) section.

Cisco and the Cisco logo are trademarks or registered trademarks of Cisco and/or its affiliates in the U.S. and other countries. To view a list of Cisco trademarks, go to this URL: [www.cisco.com/go/trademarks.](http://www.cisco.com/go/trademarks) Third-party trademarks mentioned are the property of their respective owners. The use of the word partner does not imply a partnership relationship between Cisco and any other company. (1110R)

Any Internet Protocol (IP) addresses used in this document are not intended to be actual addresses. Any examples, command display output, and figures included in the document are shown for illustrative purposes only. Any use of actual IP addresses in illustrative content is unintentional and coincidental.

© 2009, 2010 Cisco Systems, Inc. All rights reserved.